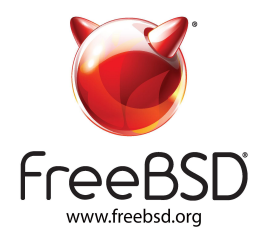

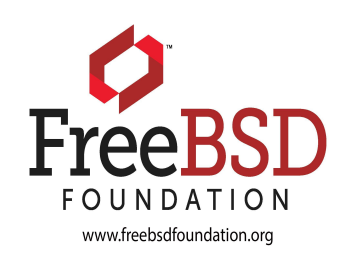

# Getting Started With FreeBSD

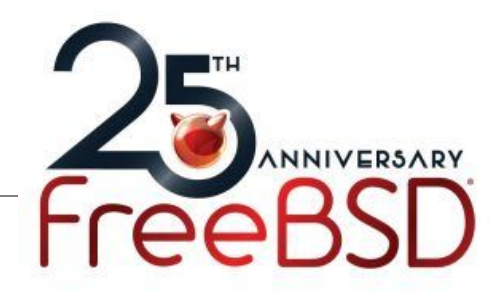

Roller Angel - FreeBSD Sys Admin Drew - FreeBSD Foundation

#### Welcome

Learn about and install FreeBSD

Set up desktop, learn to navigate shell, and more!

Set up a jail, learn about Poudriere, learn about Ansible

Use an Ansible Playbook to build a private package building repository

Use an Ansible Playbook to configure FreeBSD in a separate VirtualBox VM

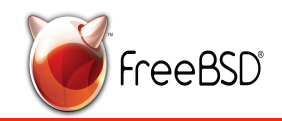

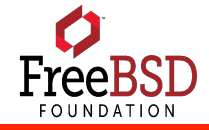

#### Let's Get Started!

First, we need to install VirtualBox

- Download VirtualBox here <https://www.virtualbox.org/wiki/Downloads>

Next we need to download FreeBSD

- Visit the official **[FreeBSD releases page](https://www.freebsd.org/where.html) (https://www.freebsd.org/where.html).** The disk images are listed in order of release date, so the most recent release can be found at the top of the page.

For **32-bit** machines, click on **i386 -** For **64-bit** machines, click on **amd64**

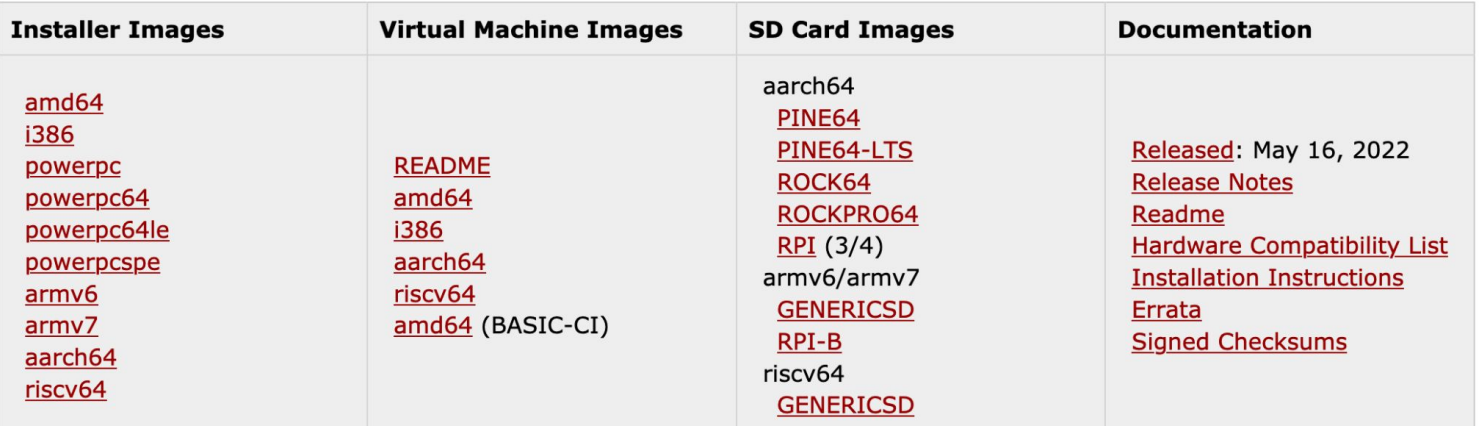

#### **FreeBSD 13.1-RELEASE**

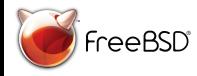

## Selecting Correct FreeBSD Image

After clicking the link, you will be redirected to a file directory containing multiple formats and versions of the FreeBSD installer.

#### Index of /releases/amd64/amd64/ISO-IMAGES/13.1/

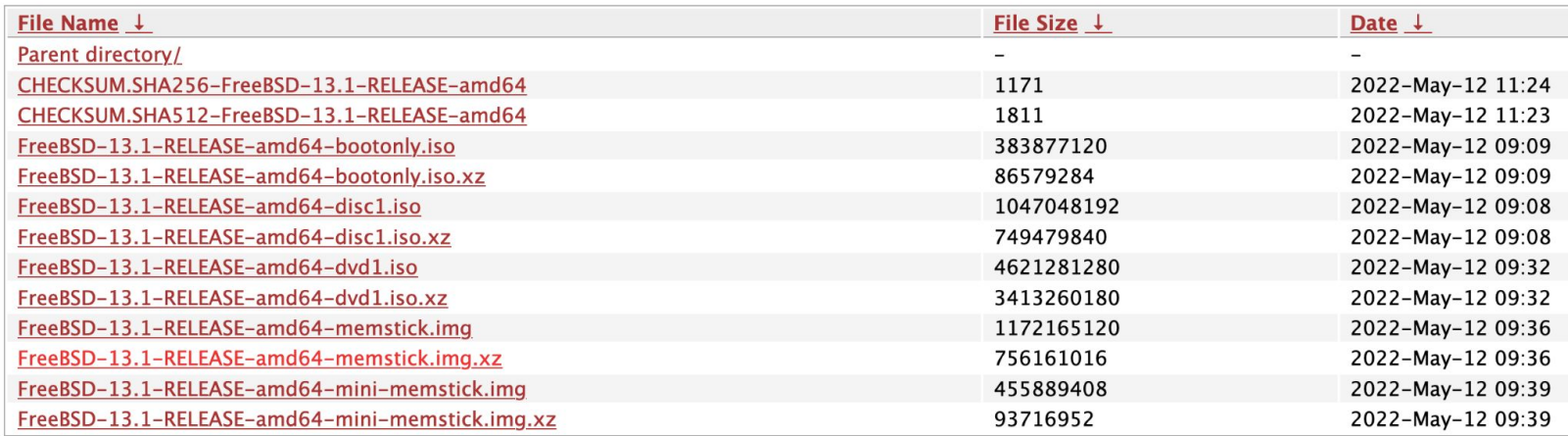

The format you are looking for is the file ending in **bootonly.iso** as pointed out by the arrow above. Click this file and it will start downloading the  $\,$ installer.

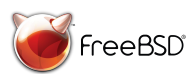

If you're installing FreeBSD to a real computer you will want the **memstick.img** version as show in the available video tutorial

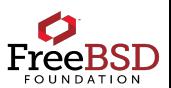

We also have an available video tutorial that shows using **disc1.iso**

## The FreeBSD World

FreeBSD is an open source Unix-like **operating system** descended from the Unix developed at the University of California, Berkeley in the 1970s.

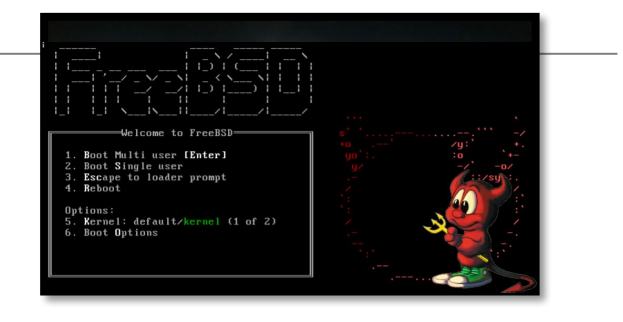

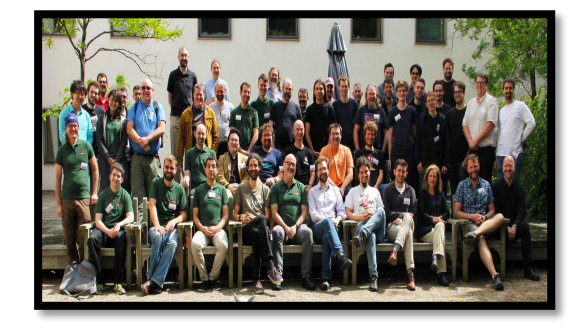

The FreeBSD Project is an active open source **community** since 1993 with hundreds of committers and thousands of contributors around the world.

The FreeBSD Foundation is a **non-profit organization** registered in Colorado, USA in 2000 dedicated to supporting the FreeBSD Project, its development and its community.

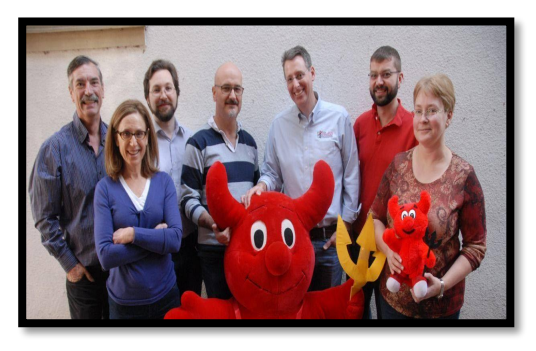

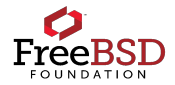

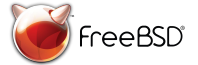

#### What is FreeBSD?

It's not a Linux Distribution!

One of the oldest (1993), largest, and most successful open source projects in the world

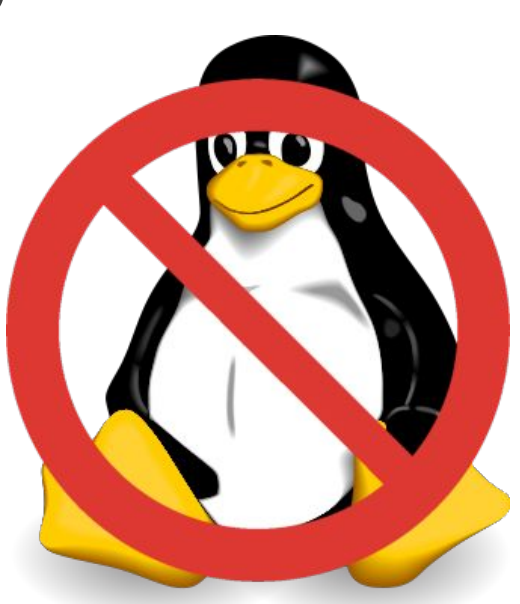

Complete operating system including kernel, userland, documentation, and tools

Over 30,000 3rd Party Open Source Packages

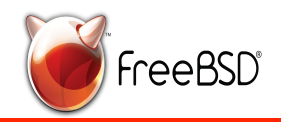

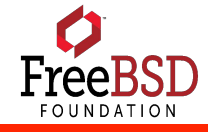

#### What is FreeBSD?

Created and distributed by a community of highly technical and committed contributors (Over 400 active developers and thousands of contributors)

Works on Intel / AMD x86 32 and 64-bit, 32 and 64 bit ARM, RISC-V, PowerPC, Sparc64, MIPS, AWS, Azure, GCP, …

10s of millions of deployed systems

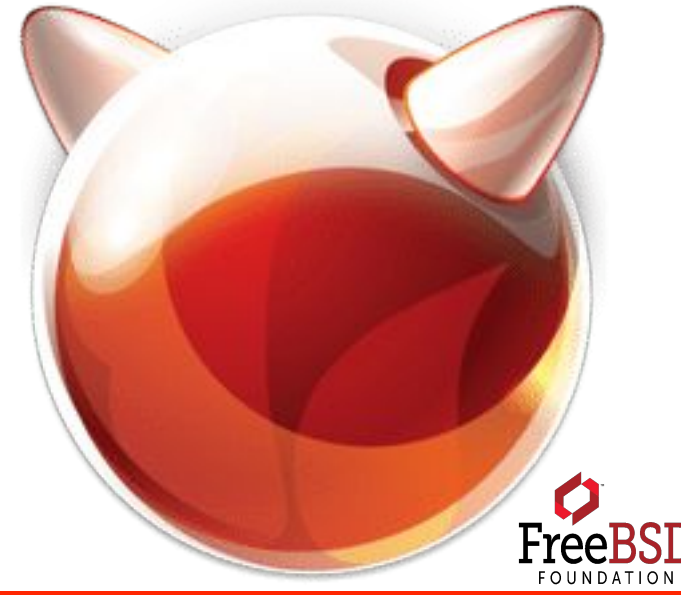

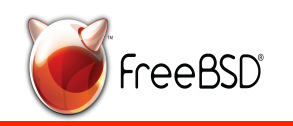

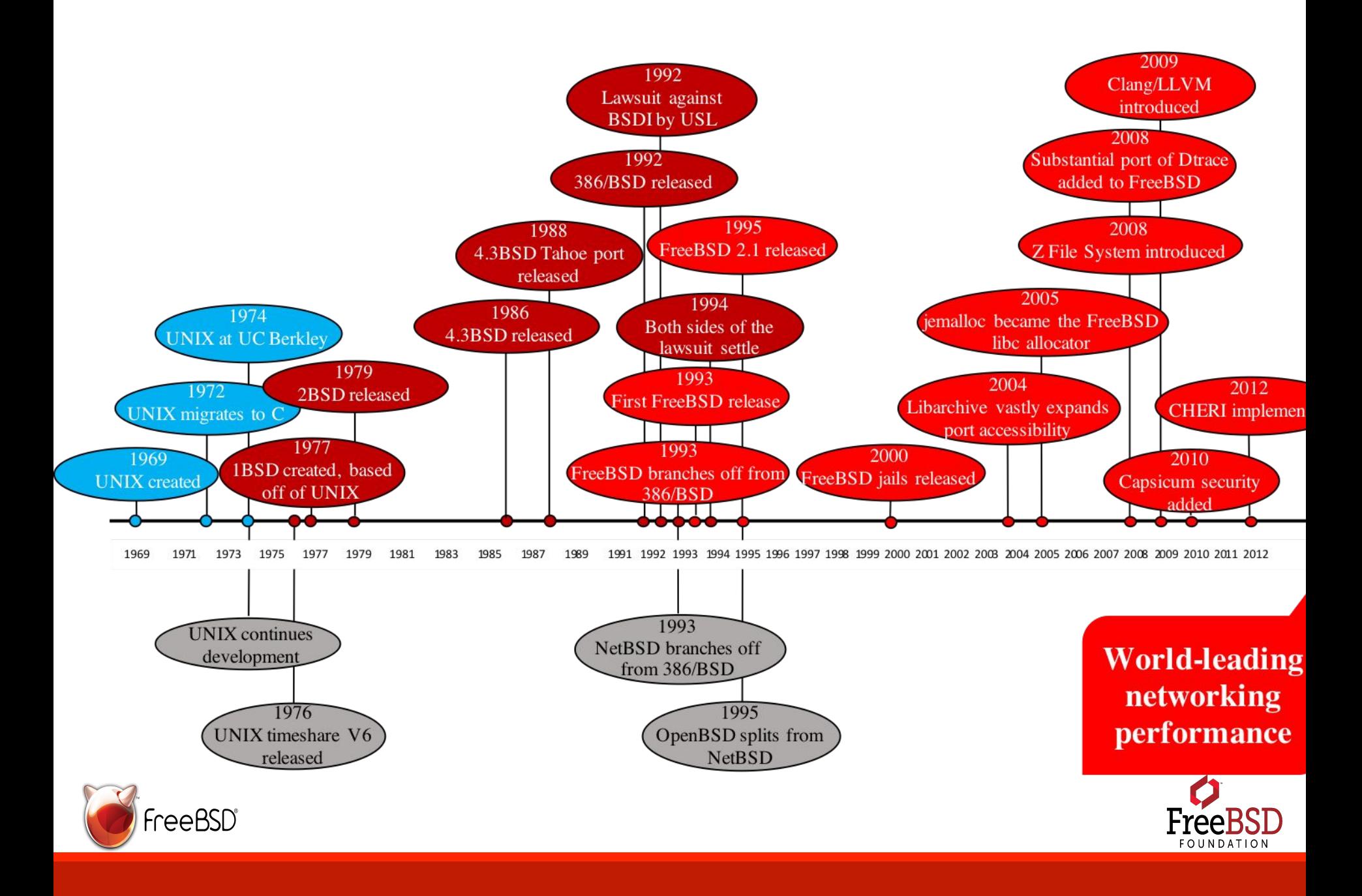

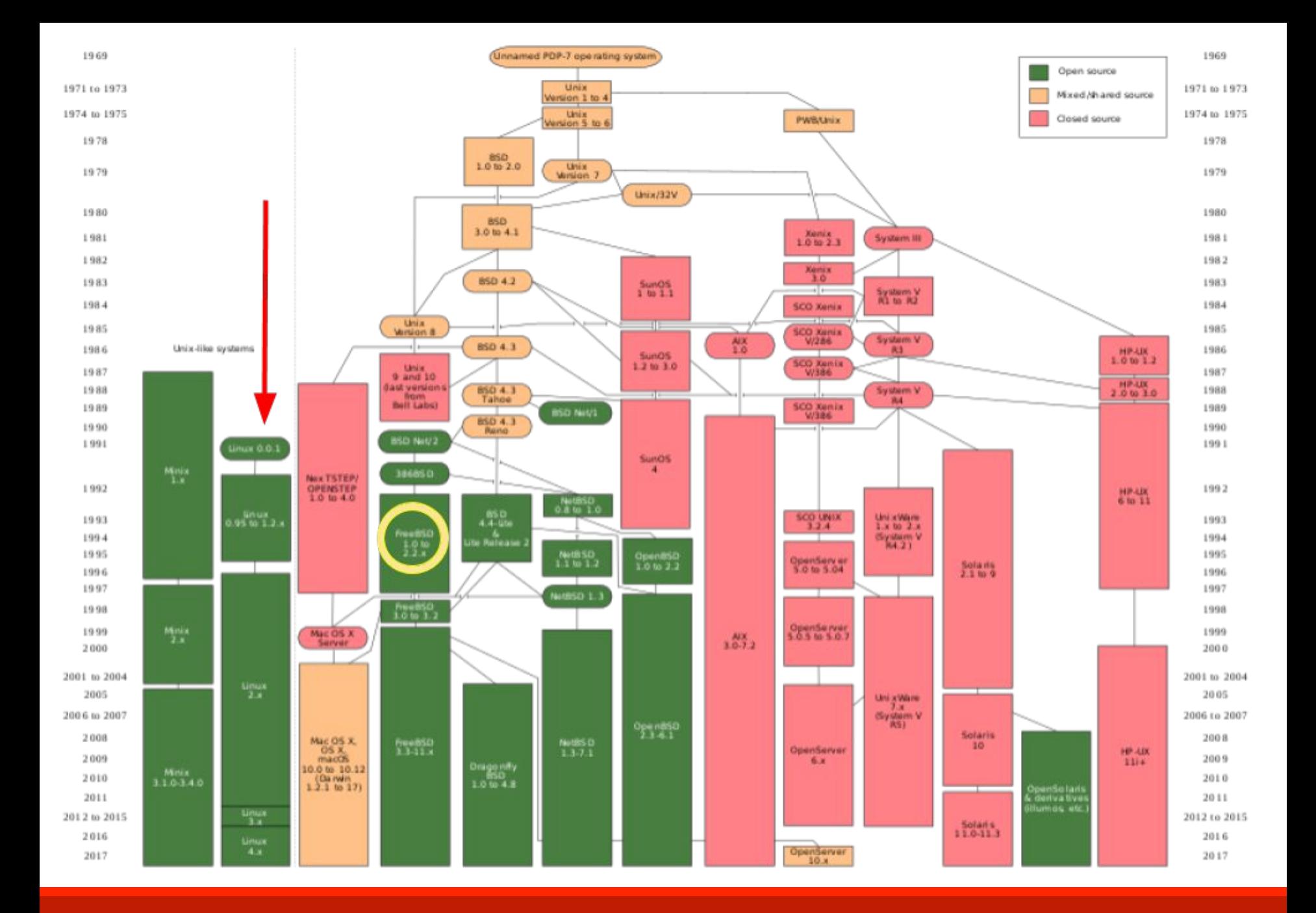

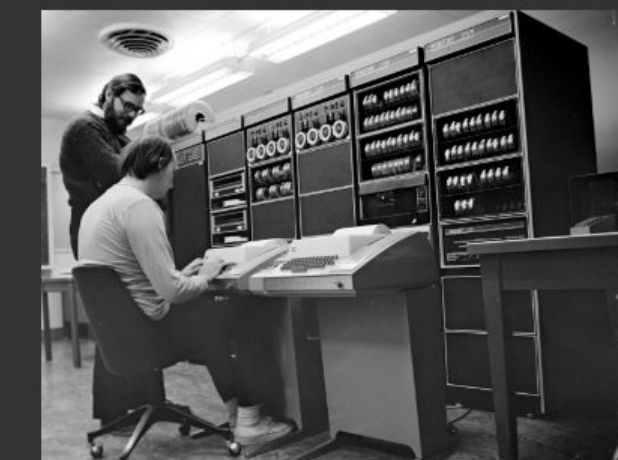

Ken Thompson (sitting) and Dennis Ritchie working together at a PDP-11

#### 1969 UNIX

Before Bell Labs left the Multics project, Dennis Ritchie and Ken Thompson got a taste of what Multics could be capable of. They secured funding from the Bell Labs Legal department to purchase a more powerful PDP-11/20 machine. In 1969 Ken Thompson, Dennis Ritchie and others started working on a new program that utilized the full capabilities of the more powerful computer. This program was called Unics (Uniplexed Information and Computing Service).

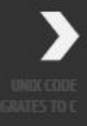

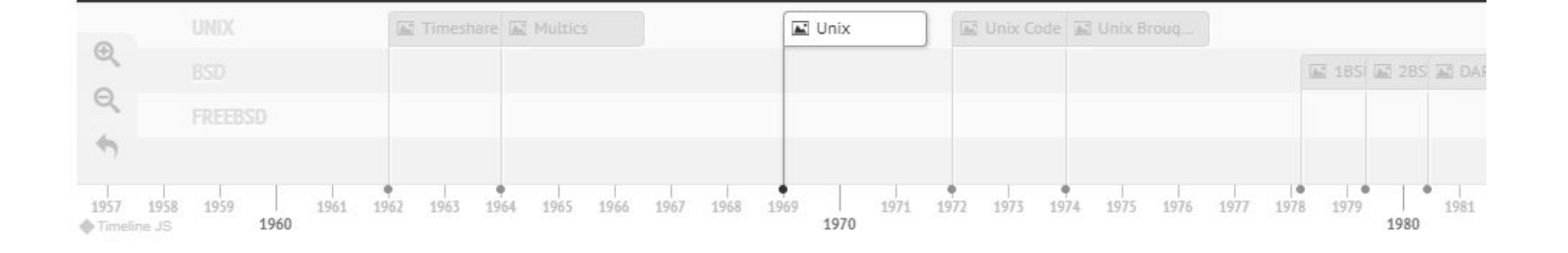

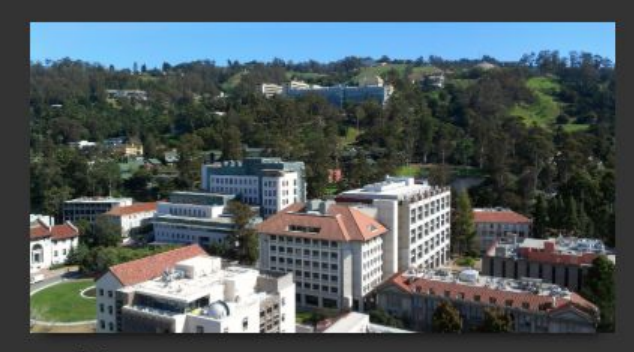

**UC Berkeley** 

#### 1974 **UNIX BROUGHT TO UC BERKELEY**

In 1974, Professor Bob Fabry of the University of California, Berkeley, acquired a UNIX source license from AT&T. Bob Fabry had previously seen UNIX 4 at the ACM Symposium (Association for Computing Machinery) on Operating System Principles in 1973 and was interested in bringing it to the University. The Computer Systems Research Group started to modify and improve AT&T Research Unix. They called this modified version "Berkeley Unix" or "BSD".

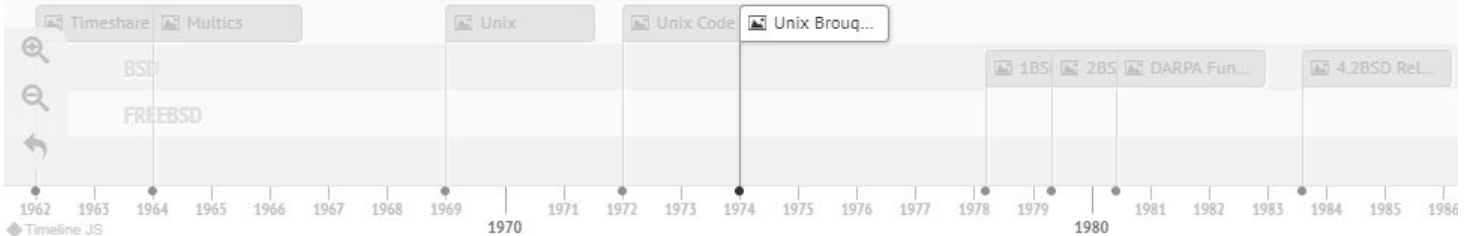

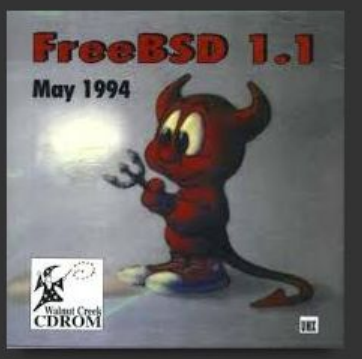

Walnut Creek CD-ROM cover for FreeBSD 1.1

#### **JUNE 1993 FREEBSD CREATED**

The development flow of 386BSD was slow and after a period of neglect, a group of 386BSD users decided to branch out on their own and create FreeBSD so that they could keep the operating system up to date. On 19 June 1993, the name FreeBSD was chosen for the project. The first version of FreeBSD was released on November 1993.

#### $\odot$ Fun., 3SD M 4.2BSD ReL. M 4.3BSD-Tah. M 386 M USL Lawsuit  $\Theta$ FreeBSD Creat... 5D Pr M FreeBSD 2 FreeBSD Four  $\bullet$   $\bullet$  $00$ ۰ 1991 1992 1993 1994 1995 1996 1997 1998 1999 2005 20 981 1982 1983 1984 1985 1986 1987 1988 1989 2001 2002 2003 2004 1990 2000 Timeline JS

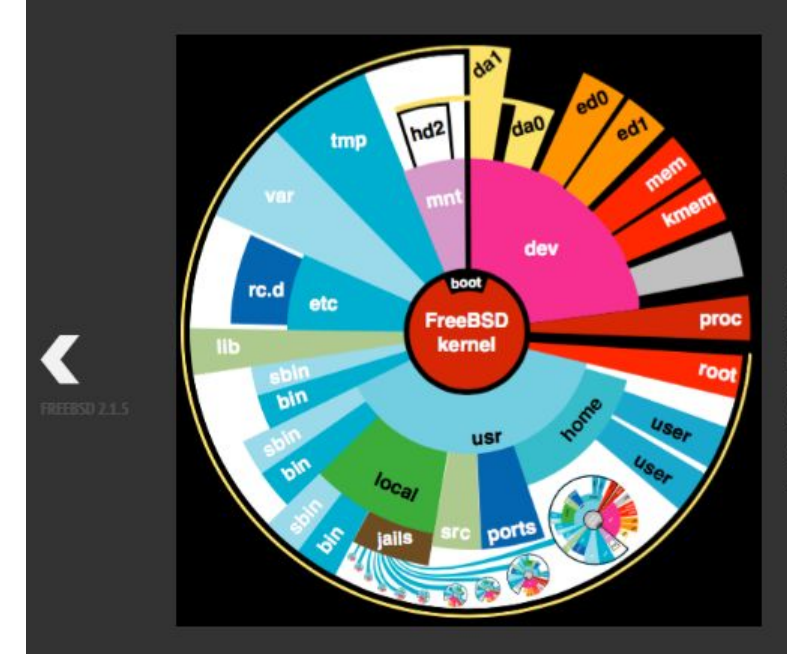

#### **MARCH 2000 FREEBSD JAILS**

FreeBSD Jails were released with FreeBSD 4.X in early 2000. The jail mechanism is an implimetation of operating system-level virtualizaton which allows system administrators to partition a FreeBSD system into several independent min-systems or "Jails". This gave sys admins much more power to secure and optimize their FreeBSD systems.

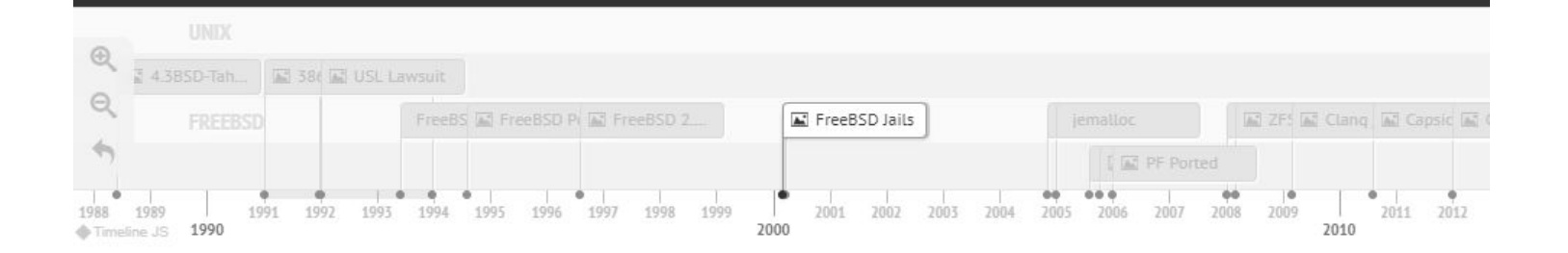

CheriBSD running on a CHERI processor.

#### 2012 **CHERI**

In 2012, the University of Cambridge started developing Capability Hardware Enhanced RISC Instructions (CHERI), an outgrowth based off of the earlier Capsicum project. CHERI transposes the Capsicum hybrid capability model into the CPU architecture space, allowing fine-grained compartmentalisation within process address spaces - while continuing to support current software designs.

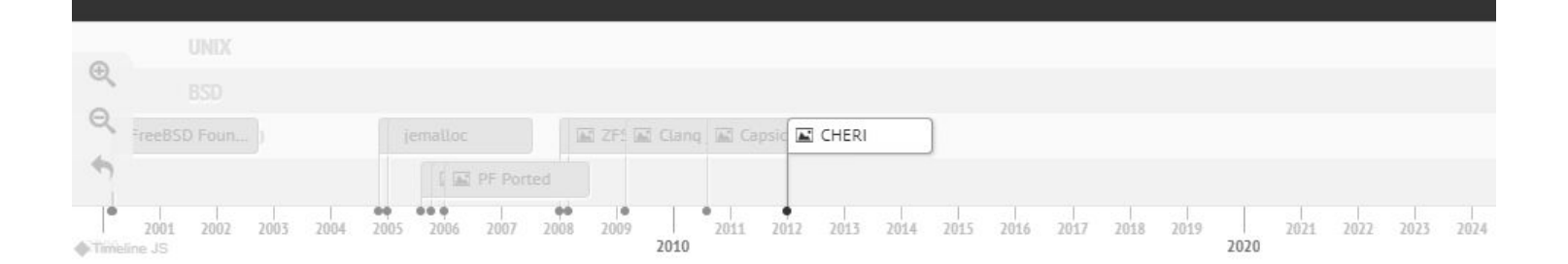

#### Who Uses FreeBSD

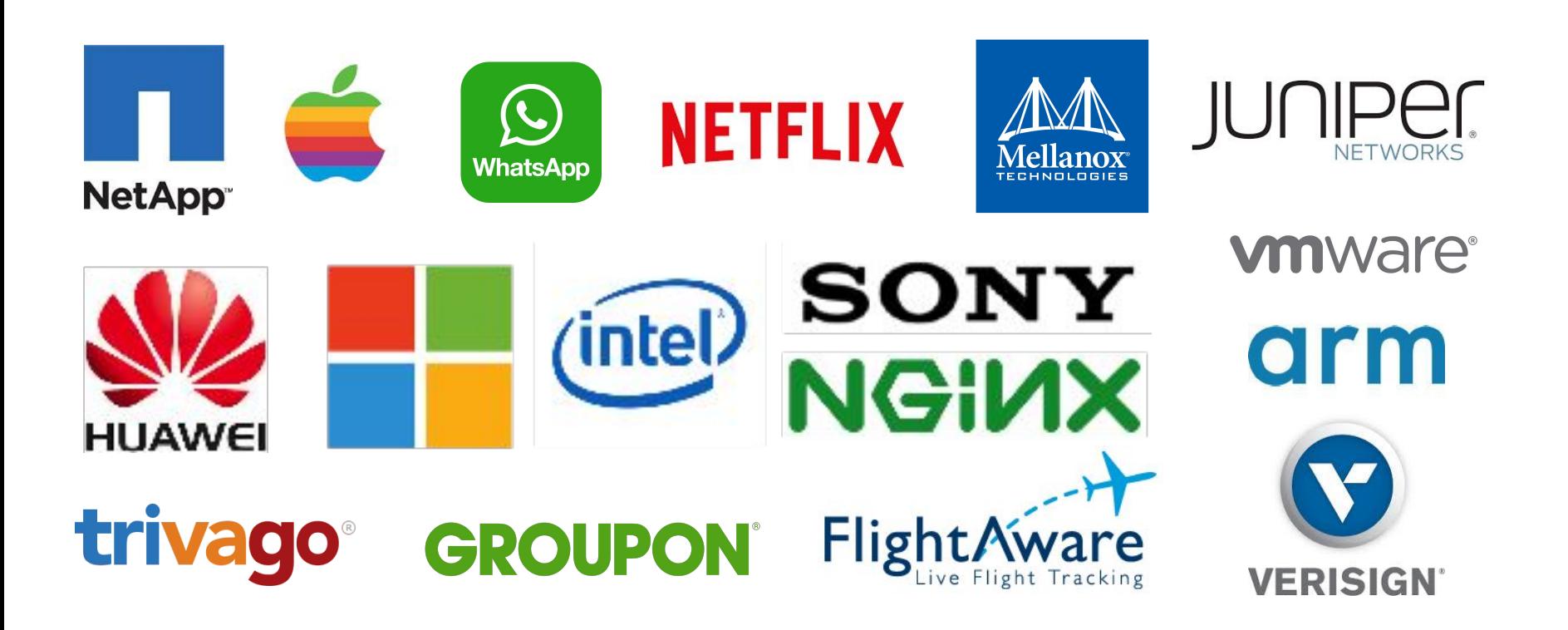

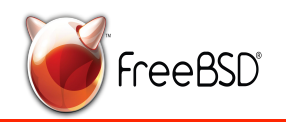

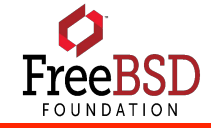

### Most Likely You Use FreeBSD!

iPhone or Apple computer

Streaming Netflix

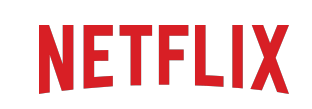

Messaging someone over Facebook's WhatsApp application

Sony PlayStation 4

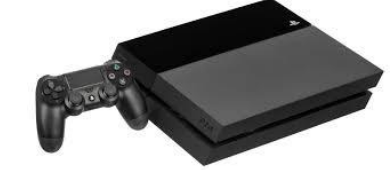

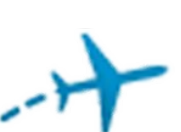

**FlightAware** 

Nintendo Switch

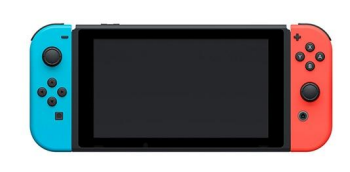

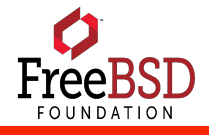

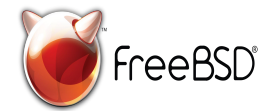

## Why Use FreeBSD?

- Friendly and Approachable Community
- Excellent Documentation
- Good Tooling and Modern Compilers
- Consistent Development and Release Processes
- Wide Variety of Architectures Supported
- Secure
- It's the cool operating system to use! (Heard from many students)

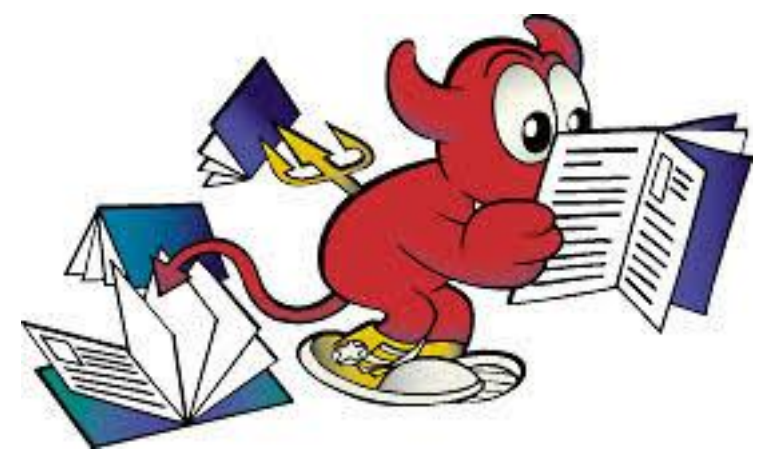

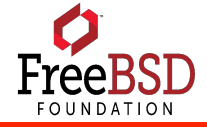

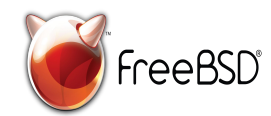

# Why Companies Use FreeBSD?

- •History of innovation
- Great tools
- ABI stability within major releases
- Mature release model
- Excellent documentation
- Business Friendly License
- ZFS
- Open Community

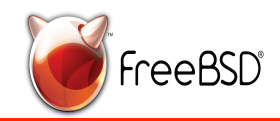

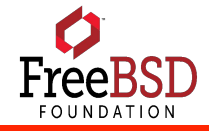

### How the Project Works

Independent of the FreeBSD Foundation

Developer Elected Core Team

Mentorship for Commit Bit

Functional Teams (core, release engineering, security, ports, documentation,…)

Collaborative Development Environment

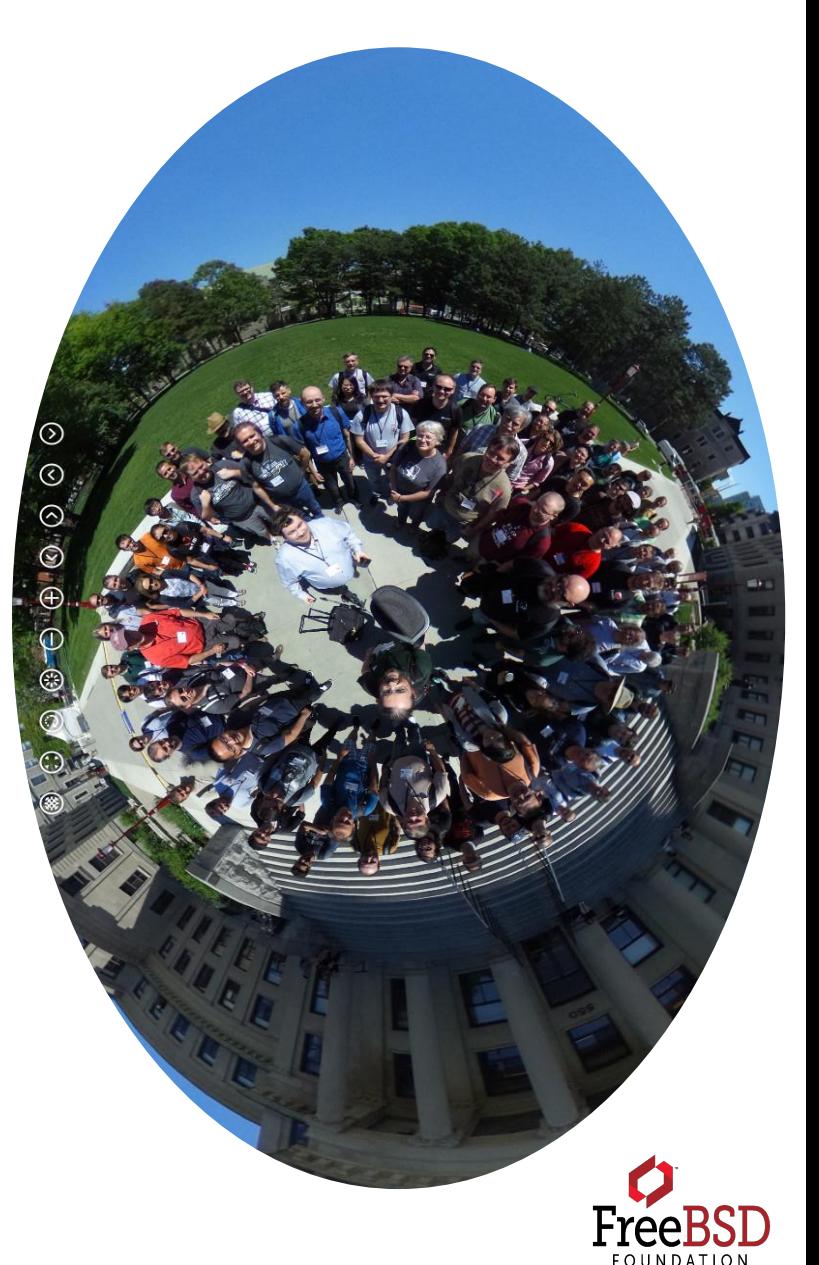

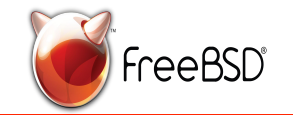

#### FreeBSD core team

Historically "key" developers but now…

- …9-member elected management body
	- Votes and candidates from the full set of active committers
	- Co-opted non-voting core team secretary

**Responsibilities** 

- Administrative (commit bits, hats, team charters)
- Strategic (project direction, coordination, cajoling)
- Rules, conflict resolution, enforcement

We have no "benevolent" dictators for life!

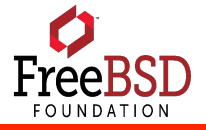

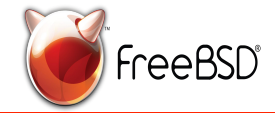

## Who are the FreeBSD committers

#### Locations

- 34 countries
- 6 continents

#### Ages

- Oldest (documented) committer born in 1948
- Youngest (documented) committer born in 1997
- Average age 39.5
- Data from circa Nov 2017

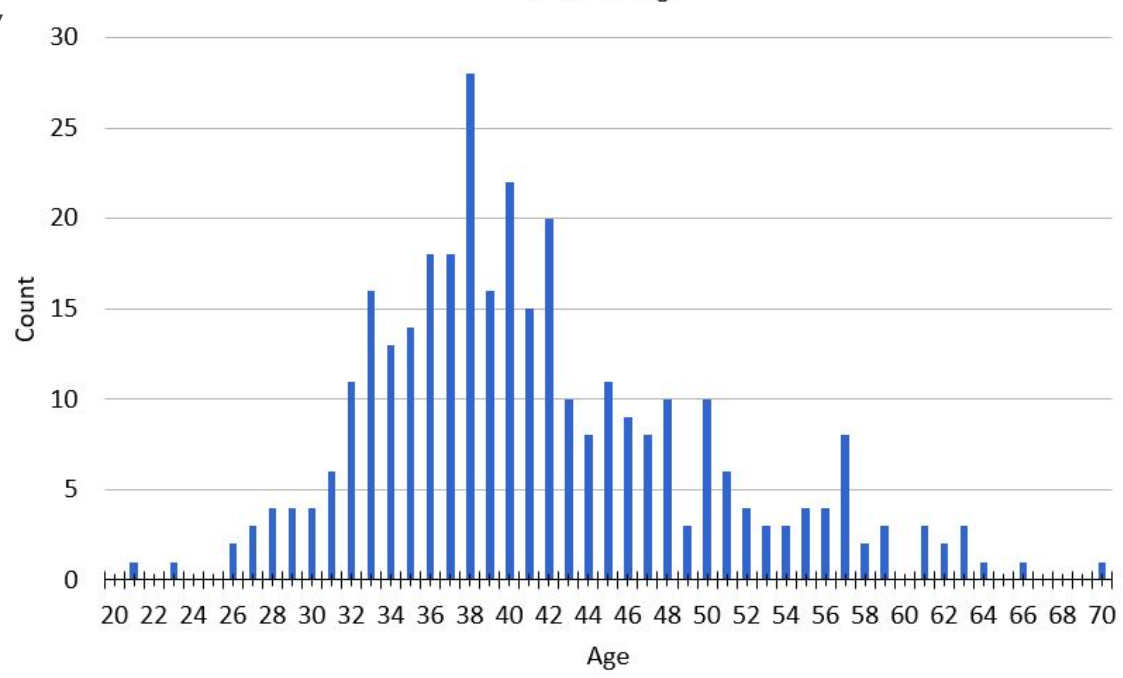

Count vs. Age

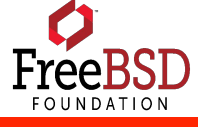

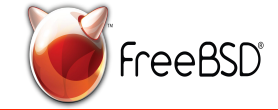

#### Applications<br>**NETFLIX** Netflix – High performance content delivery

Sony Playstation 4 - Embedded

NetApp ONTAP – FreeBSD based enterprise storage

Groupon and WhatsApp - Datacenter applications

Apple - Uses large portions of FreeBSD in their Mac OS and iOS

Citrix Netscaler

Microsoft – Supports FreeBSD in the cloud environment

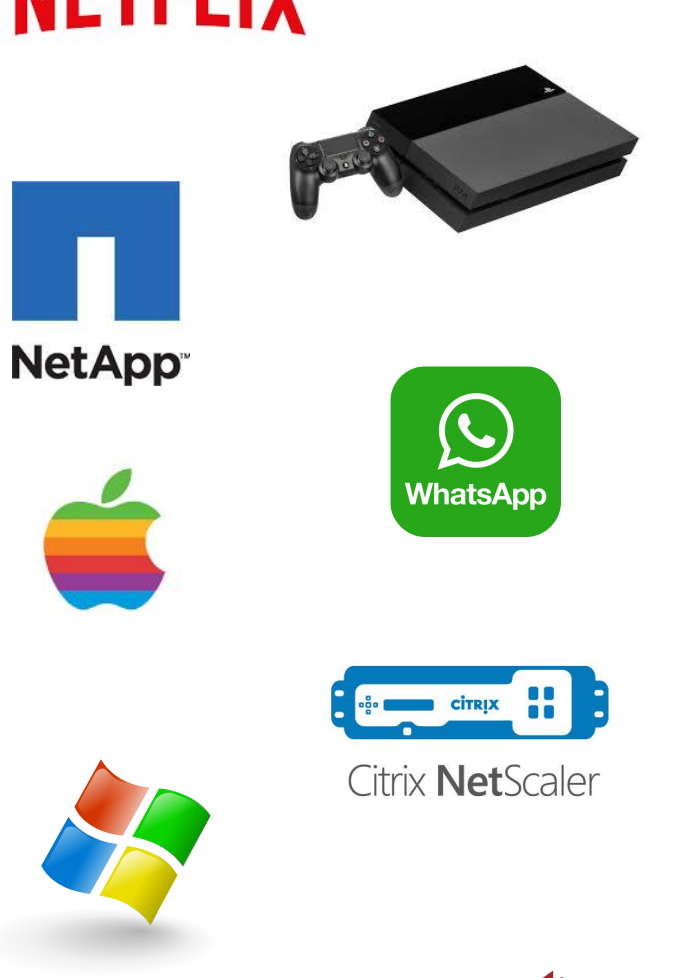

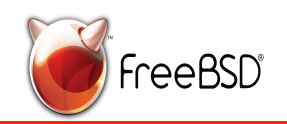

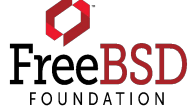

## Why Get Involved in FreeBSD?

Gain marketable skills like:

Communication – How to ask questions – Distributed team

Collaboration

Tools – Repositories, bug reporting, IRC, …

Best Practices

Technologies – Operating Systems, File Systems, Networking, Storage

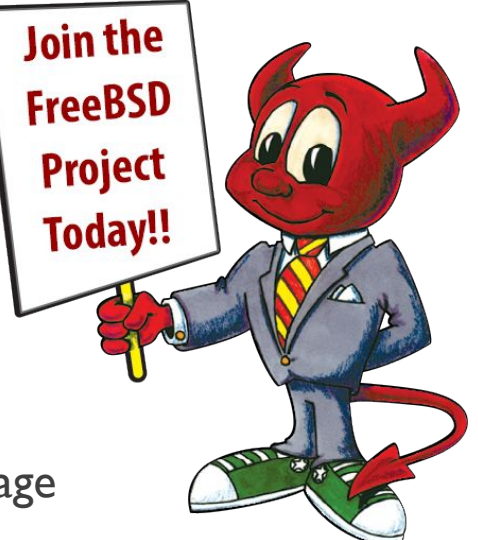

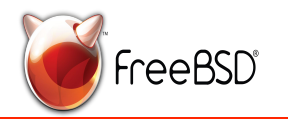

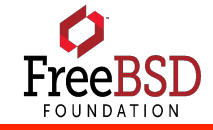

## Why Get Involved in FreeBSD?

- •Be part of an inclusive and welcoming community
- •Learning opportunities from experts
- •Opportunities to work in areas you're interested in
- •Resume building highlight skills in public forum
- •Have fun working with like minded individuals
- •Learn from reading real operating system code!

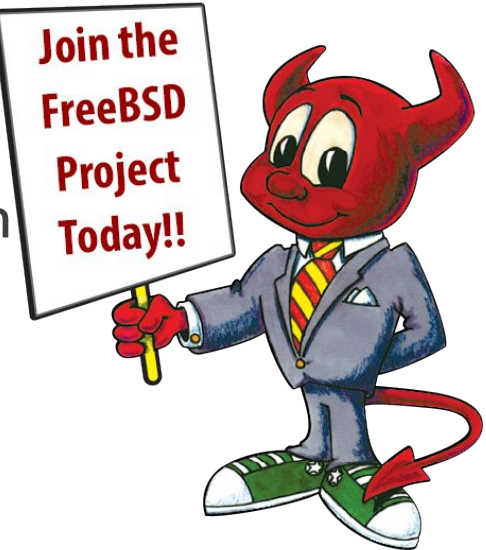

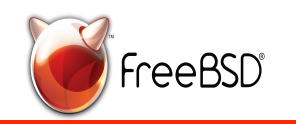

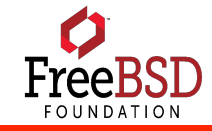

## How You Can Contribute To FreeBSD

Report or fix a bug in the code

Documentation - improve, translate, fix documentation

Write about FreeBSD in a blog post, article, on social media

Educate people about FreeBSD - teach a workshop like this one!

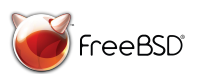

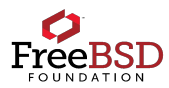

#### Useful commands

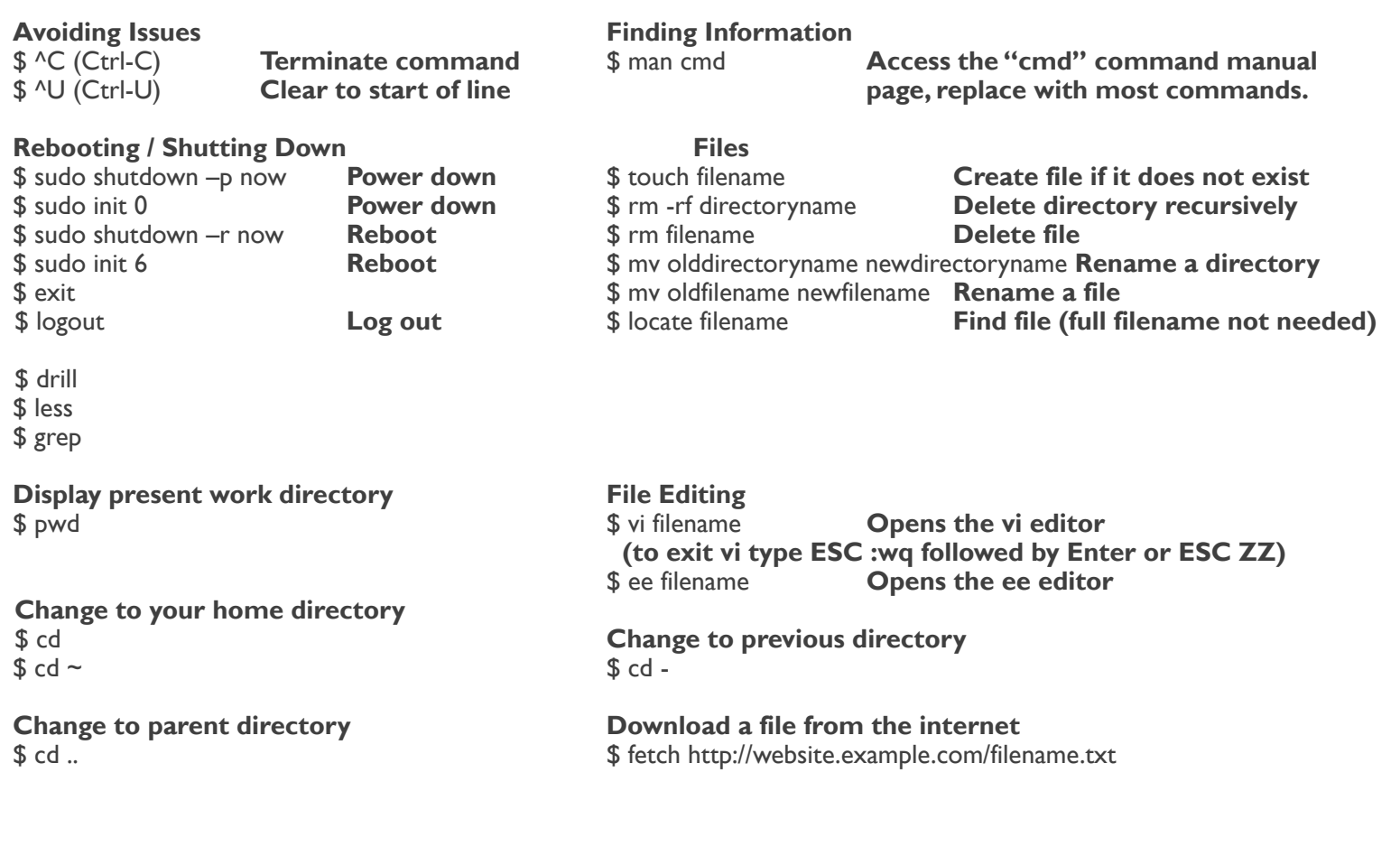

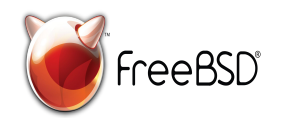

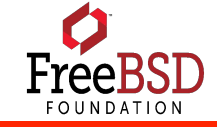

### Using the history command

Enable command history in tcsh so you can have a record of the commands you've typed.

This can be an extremely valuable tool that you'll find yourself using a lot.

Type **history** at anytime to see the command history

To view the output one page at a time, pipe the command into a pager like less

**history | less**

Use **arrow keys** to navigate and **q** to exit

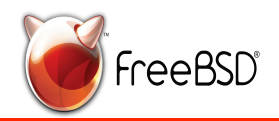

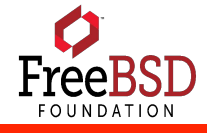

27

## Setting up the tcsh shell (full .tcshrc config)

```
set black = '%{\033[30m%}'
set red = \frac{1}{8} \033<sup>[</sup>31m%}'
set green = '%{\033[32m%}'
set yellow = '%{\033[33m%}'
set blue = '%{\033[34m%}'
set megenta = '%{\033[35m%}'
set cyan = '%{\033[36m%}'
set white = '%{\033[37m%}'
set nocolor = '%{\033[0m%}'
if ($?prompt) then
    set prompt = "[${red}%n@%m:%~${nocolor}][${yellow}%h${nocolor}]>%b: "
endif
set history = 99999999
set savehist = (99999999 merge lock)
set histfile = ~/.tcsh history
# like Ctrl-d, just push TAB
set autolist
# one last chance to double-check I really am deleting the files I want to delete
set rmstar
# typo correction for commands
# set correct=all
# prevent shell from clobbering existing file if forget to use >> (append) and just use one > 
set noclobber
# Fairly popular aliases to try out
alias la ls -laG
alias ll ls -G
                                         Download this config rather than 
                                        typing it all out by hand; simply use 
                                        the following commands:
                                        fetch http://bsd.pw/config/tcshrc
                                         mv tcshrc ~/.tcshrc
```
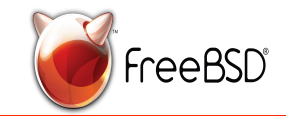

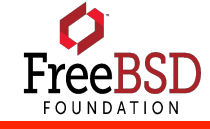

## Introduction to FreeBSD Jails

FreeBSD Jails provide completely separated environments containing a FreeBSD instance.

FreeBSD Jails provide lightweight virtualization on the bare metal, sharing a space in the host operating systems kernel. With jails one can configure soft resource limits that can be updated live on the spot with one change in configuration on the host with no requirement to shut the system down first to make the changes.

Jails are an excellent solution for testing software while developing and installing many packages as well as for running software packages in production.

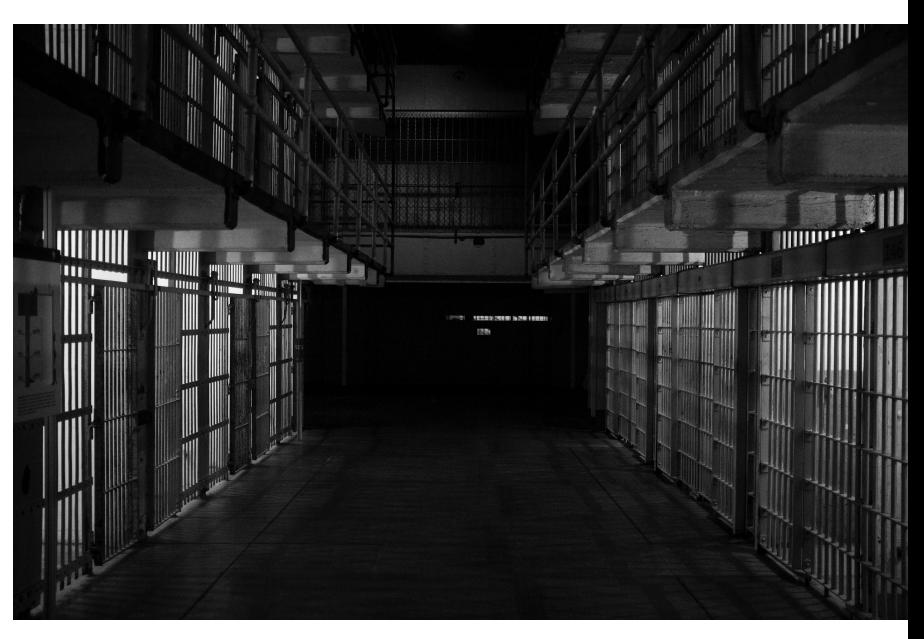

Think of a jail like one of those special mirrors that don't just reflect but allow others to peer in-

 the admin on the host machine can look inside and control the jail

 the admin on the jailed machine can't look outside the jail or change configuration on the host machine, they may not even realize they're in a jailed environment at all

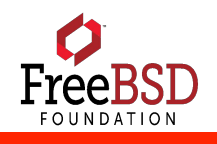

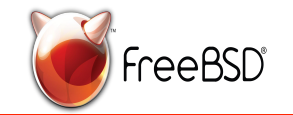

#### Introduction to compiling FreeBSD ports with Poudriere

Poudriere combines the power and simplicity of packages with the customizability of ports.

The customized ports are built in an isolated environment, a FreeBSD Jail, so that the resulting packages are identical to those built on another system running Poudriere.

Once Poudriere has compiled a collection of packages, it is just a matter of setting up a repository to get those packages installed.

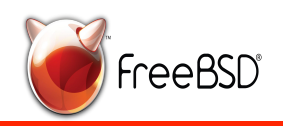

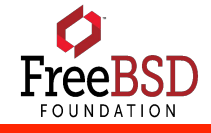

## Introduction to Ansible on FreeBSD

Ansible is a popular open-source tool written in Python that provides automation, configuration management, and orchestration all in one.

Learn how to use Ansible for configuration management on FreeBSD. We'll get started with script like functionality using the commands you just learned. We'll explore how you can rewrite commands as you learn the Ansible Modules and unlock the power of idempotence.

We'll dig into the details of Ansible playbooks and how to go about constructing your own. Learn how to take full advantage of Ansible by building thoughtfully designed tasks. Explore Ansible functionality like roles and variables, using Ansible Vault to encrypt secret information.

We'll finish the day by running two Ansible Playbooks that will automate two processes on a separate VirtualBox VM. We will automate Poudriere and build a private package building repository. Then we will automate the configuration of our FreeBSD system for use as a desktop.

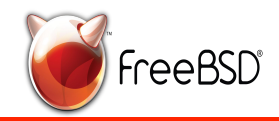

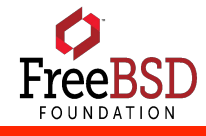

#### Learn more about FreeBSD

Website: www.freebsd.org

FreeBSD Foundation: [www.freebsdfoundation.org](http://www.freebsdfoundation.org/)

GitHub: github.com/freebsd

Mailing Lists: https://lists.freebsd.org/mailman/listinfo

Forums: https://forums.freebsd.org

FreeBSD Handbook: https://www.freebsd.org/doc/handbook/

IRC

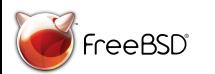

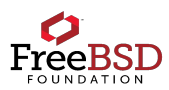

#### **FreeBSD Handbook**

#### **The FreeBSD Documentation Project**

Revision: 52835

Copyright © 1995-2019 The FreeBSD Documentation Project

Copyright **Legal Notice** Last modified on 2019-02-28 19:15:26 by bhd.

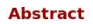

Welcome to FreeBSD! This handbook covers the installa RELEASE. This book is the result of ongoing work by mark helping to update and expand this document should sen

The latest version of this book is available from the Free https://docs.FreeBSD.org/doc/. The book can be downloaded FTP server or one of the numerous mirror sites. Printed performed on the handbook and other documents on th

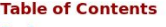

**Preface I. Getting Started** 

> 1. Introduction 1.1. Synopsis 1.2. Welcome to FreeBSD! 1.3. About the FreeBSD Project 2. Installing FreeBSD 2.1. Synopsis 2.2. Minimum Hardware Requirements 2.3. Pre-Installation Tasks 2.4. Starting the Installation 2.5. Using bsdinstall

> > 2.6. Allocating Disk Space

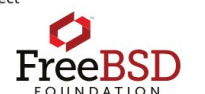

#### **Resources**

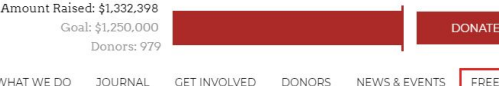

ABOUT WHAT WE DO

**GET INVOLVED DONORS JOURNAL** 

#### **How-To Guides**

EDEERSDORG WHO USES FREEBSD PRODUCTS FROM FREEBSD OCTOBER 2018 FREEBSD DEVELOPER SUMMIT **FREEBSD DAY TIMELINE** 

#### Getting Started with FreeBSD

As part of the FreeBSD Foundation's education initiative, we've worked with c develop guides that make getting started with FreeBSD a straight forward pro FreeBSD Quickstart Guide. Stay tuned for more how-tos as they become avail

FreeBSD Installation Guides:

- · Installing FreeBSD with VirtualBox (Mac/Windows)
- · Installing a Desktop Environment on FreeBSD
- · Installing FreeBSD for Raspberry Pi
- · Installing PC-BSD as a Primary Operating System

https://www.mckusick.com/history/ https://www.freebsd.org/doc/handbook/ deb@freebsdfoundation.org Roller's Website http://BSD.pw http://BSDNow.tv http://mwl.io https://www.linuxcbt.com/products unixcbt bsdllx edition search FreeBSD on YouTube

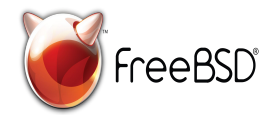

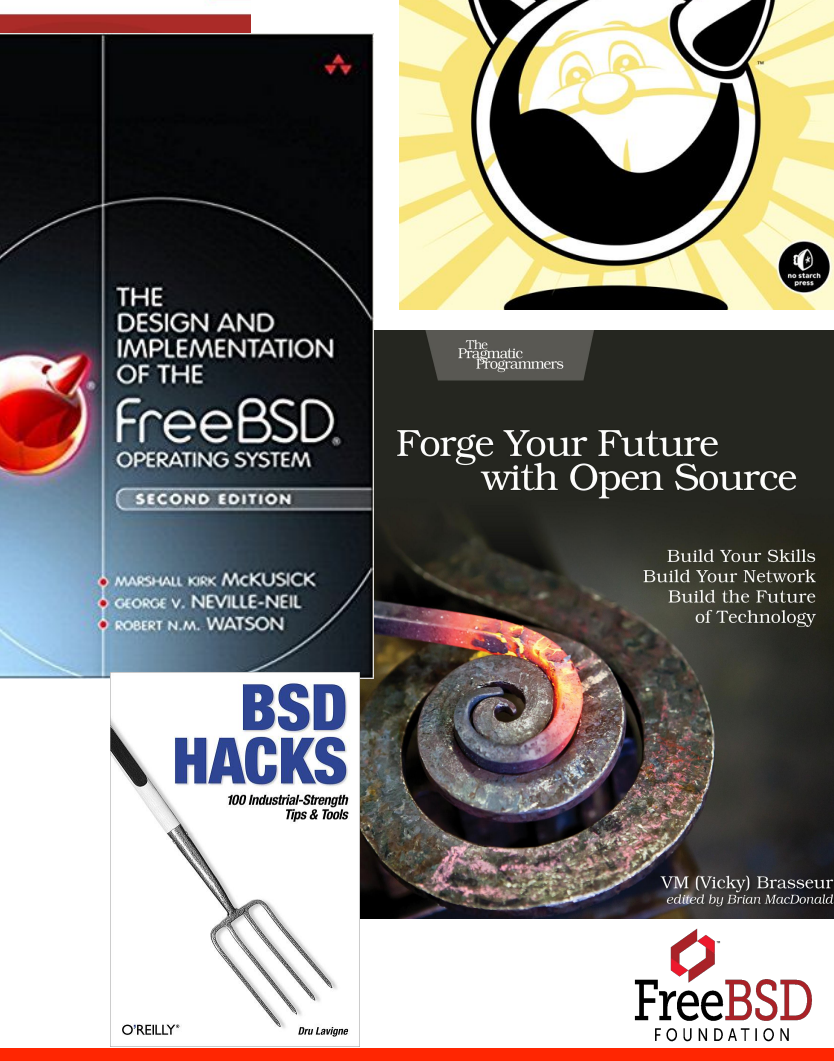

**ABSOLUTE** 

**FREEBSD** 

THE COMPLETE GUIDE TO FREEBSD

MICHAEL W. LUCAS